# **Table of Contents**

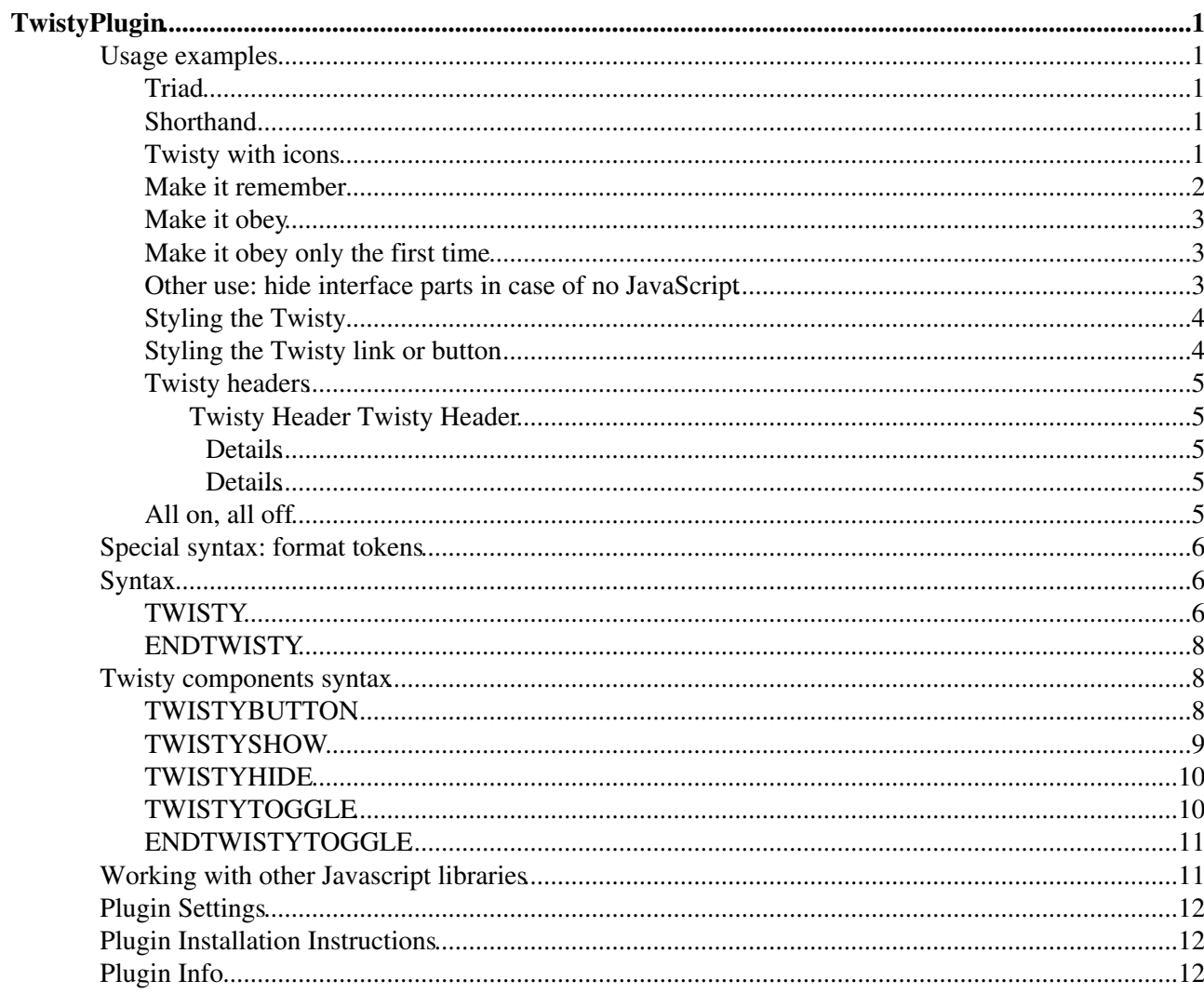

# <span id="page-1-0"></span>**TwistyPlugin**

### **A "twisty" is an interface toggle control to show and hide content.**

TwistyPlugin gives you several options to control the appearance of a twisty:

- use link text or buttons
- position an icon left or right
- remember the state at the next visit of the page
- start the Twisty open or closed
- start the Twisty open or closed for the first visit
- use a span or div for the content
- set a class for the content span or div

Twisty has a fallback mechanism in case JavaScript is not available: all content is displayed and the control buttons are hidden.

## <span id="page-1-1"></span>**Usage examples**

### <span id="page-1-2"></span>**Triad**

A Twisty consists of 3 elements:

- 1. Show button
- 2. Hide button
- 3. Collapsing content ('Toggle')

The typical TwistyPlugin triad will look like this (pseudo code):

```
%TWISTYSHOW{}% %TWISTYHIDE{}%
(there may be other things between buttons and content)
%TWISTYTOGGLE{}% my content %ENDTWISTYTOGGLE%
```
## <span id="page-1-3"></span>**Shorthand**

The Twisty triad is conveniently packed into shorthand %TWISTY{some parameters}% Collapsing content %ENDTWISTY%:

```
%TWISTY{}%
my twisty content
%ENDTWISTY%
```
Will generate:

More...Close my twisty content

You may have noticed that no parameters are passed to %TWISTY{}% but the show and hide links *do* have text! The default values are fetched from plugin settings TWISTYSHOWLINK and TWISTYHIDELINK, see Plugin Settings below.

### <span id="page-1-4"></span>**Twisty with icons**

We will use  $\text{mode} = \text{"div"}$  to put the collapsing content below the button (the default mode is "span").

```
%TWISTY{
mode="div"
showlink="Show..."
hidelink="Hide"
showimgleft="%ICONURLPATH{toggleopen-small}%"
hideimgleft="%ICONURLPATH{toggleclose-small}%"
}%
my twisty content
%ENDTWISTY%
```
It will look like this:

■ Show...■ Hide my twisty content

To put icons at the right side, write

```
%TWISTY{
mode="div"
showlink="Show "
hidelink="Hide "
showimgright="%ICONURLPATH{toggleopen-small}%"
hideimgright="%ICONURLPATH{toggleclose-small}%"
}%
my twisty content
%ENDTWISTY%
```
Show  $\blacksquare$  Hide  $\blacksquare$ my twisty content

### <span id="page-2-0"></span>**Make it remember**

To store the last state in a FOSWIKIPREF cookie, add the parameter remember="on". To test this, reload the page after toggling.

```
%TWISTY{
showlink="Show..."
hidelink="Hide"
remember="on"
}%
my twisty content
%ENDTWISTY%
```
Show...Hide my twisty content

If a Twisty state has been stored in a FOSWIKIPREF cookie before, it can be cleared by using remember="off":

```
%TWISTY{
showlink="Show..."
hidelink="Hide"
remember="off"
}%
my twisty content
%ENDTWISTY%
```
Show...Hide my twisty content

**NOTE:** Twisty ids are generated automatically. If you need control over exactly *which* Twisty should be remembered, add the parameter id:

```
%TWISTY{
id="currentCustomerList"
showlink="Show..."
hidelink="Hide"
remember="on"
\frac{1}{2}my customer list
%ENDTWISTY%
```
Note that id sets a sitewide cookie. To create a unique id, add topic or web macros:

```
id="%WEB%_%TOPIC%_currentCustomerList"
```
## <span id="page-3-0"></span>**Make it obey**

To let the Twisty start with its content folded open, add parameter start="show".

```
%TWISTY{
showlink="Show..."
hidelink="Hide"
start="show"
}%
my twisty content
%ENDTWISTY%
```
#### Show...Hide my twisty content

Likewise use start="hide" to start with hidden content.

```
%TWISTY{
showlink="Show..."
hidelink="Hide"
start="hide"
}%
my twisty content
%ENDTWISTY%
```
Show...Hide my twisty content

## <span id="page-3-1"></span>**Make it obey only the first time**

To let the Twisty start with its content folded open the first time the visitor sees the Twisty, add the parameter firststart="show". If remember="on" is used, subsequential visits to the page will display the Twisty according the cookie setting.

```
%TWISTY{
showlink="Show..."
hidelink="Hide"
firststart="show"
}%
my twisty content
%ENDTWISTY%
```
Show...Hide my twisty content

### <span id="page-3-2"></span>**Other use: hide interface parts in case of no JavaScript**

You can use Twisty to show interface elements that should only be visible with JavaScript enabled. For instance the textbox control buttons in the edit screen need JavaScript to work. If a visitor does not have JavaScript on it would not make sense to show these buttons.

Put the "JavaScript content" in an almost bare bones Twisty. Write showlink="" hidelink="" to not display any default link texts.

```
%TWISTY{
link=""
noscript="hide"
start="show"
}%
<input type="submit" class="foswikiButton" value="You surely have !JavaScript" />
%ENDTWISTY%
```
Do not forget to set start="show" to show the Twisty content at all.

When JavaScript is off, the button should be invisible.

This code will show the button when JavaScript is off:

```
%TWISTY{
link=""
start="show"
}%
<input type="submit" class="foswikiButton" value="You might have !JavaScript" />
%ENDTWISTY%
```
## <span id="page-4-0"></span>**Styling the Twisty**

Use parameter class to style the content div or class:

```
%TWISTY{
mode="div"
showlink="Show..."
hidelink="Hide"
class="foswikiHelp"
}%
my twisty content
%ENDTWISTY%
```
Generates:

Show...Hide my twisty content

## <span id="page-4-1"></span>**Styling the Twisty link or button**

Use parameter linkclass to style the twisty links:

```
%TWISTY{
mode="div"
showlink="Show..."
hidelink="Hide"
linkclass="foswikiButton"
}%
my twisty content
%ENDTWISTY%
```
#### Generates:

Show...Hide my twisty content

## <span id="page-5-0"></span>**Twisty headers**

To be able to use header tags like <h2<, use the properties prefix and suffix. Because we have identical show and hide links we can use the shorthand property link.

```
%TWISTY{
prefix="<h4>"
mode="div"
link="Twisty Header"
showimgleft="%ICONURLPATH{toggleopen}%"
hideimgleft="%ICONURLPATH{toggleclose}%"
suffix="</h4>"
}%
%GREEN% my twisty content %ENDCOLOR%
%ENDTWISTY%
```
Will create:

#### <span id="page-5-1"></span>**E** Twisty Header Twisty Header

#### my twisty content

If you don't use images, there is an easier way to create a twisty header:

```
%TWISTY{
mode="div"
showlink="<h4>&#9658; Details</h4>"
hidelink="<h4>&#9660; Details</h4>"
}%
%GREEN% my twisty content %ENDCOLOR%
%ENDTWISTY%
```
<span id="page-5-2"></span>Will create:

### **► Details**

### **▼ Details**

<span id="page-5-3"></span>my twisty content

### <span id="page-5-4"></span>**All on, all off**

You can toggle all Twisties on or off at once by putting a link or button on the page with class twistyExpandAll or twistyCollapseAll.

```
<br />
<br />
<br />
<br />
<br />
<br />
<br />
<br />
<br />
Lapse The Collapse The Collapse Multion<br />
Lapse The Collapse The Collapse Multion<br />
Lapse The Collapse The Collapse Multion<br />
Lapse The Collapse Mu
```
Creates these controls:

Expand all Collapse all

When you want to use links, write:

#VarTOGGLE

```
<a href="#TOGGLE" class="twistyExpandAll">Expand all</a> &nbsp; 
<a href="#TOGGLE" class="twistyCollapseAll">Collapse all</a>
```
Expand all Collapse all

## <span id="page-6-0"></span>**Special syntax: format tokens**

If you use other macros inside TWISTY parameters chances are it will mess up the macro, or the rendered html. Use format tokens to 'delay' rendering of these variables until the Twisty parameters are parsed.

The format tokens are the same as with [FormattedSearch](https://wiki.iac.ethz.ch/System/FormattedSearch):

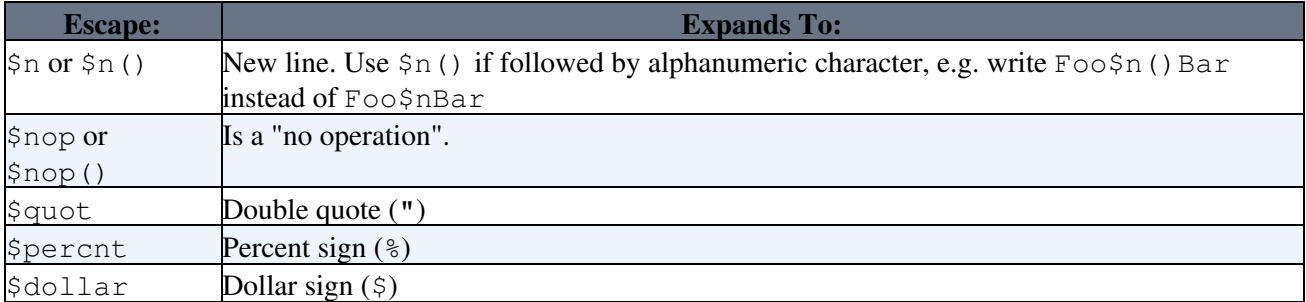

For example, to show an icon inside the link, do not write:

link="%Y%"

but use format tokens:

link="\$percntY\$percnt"

... to get:

 $\begin{array}{c} \hline \textbf{E} & \textbf{V} & \textbf{E} & \textbf{V} \end{array}$ 

my twisty content

Or a more complex example using [SpreadSheetPlugin](https://wiki.iac.ethz.ch/System/SpreadSheetPlugin); do not write:

link="Count: (%CALC{"\$GET(infoCount)"}%)"

but use format tokens:

link="Count: (\$percntCALC{\$quot\$dollarGET(infoCount)\$quot}\$percnt)"

## <span id="page-6-1"></span>**Syntax**

## <span id="page-6-2"></span>**TWISTY**

This renders the button as well as the toggled content section contained within this and the closing ENDTWISTY tag.

Usage: %TWISTY{ ... }% Toggable contents %ENDTWISTY%

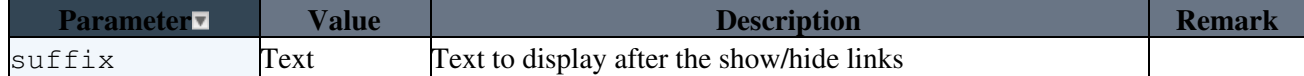

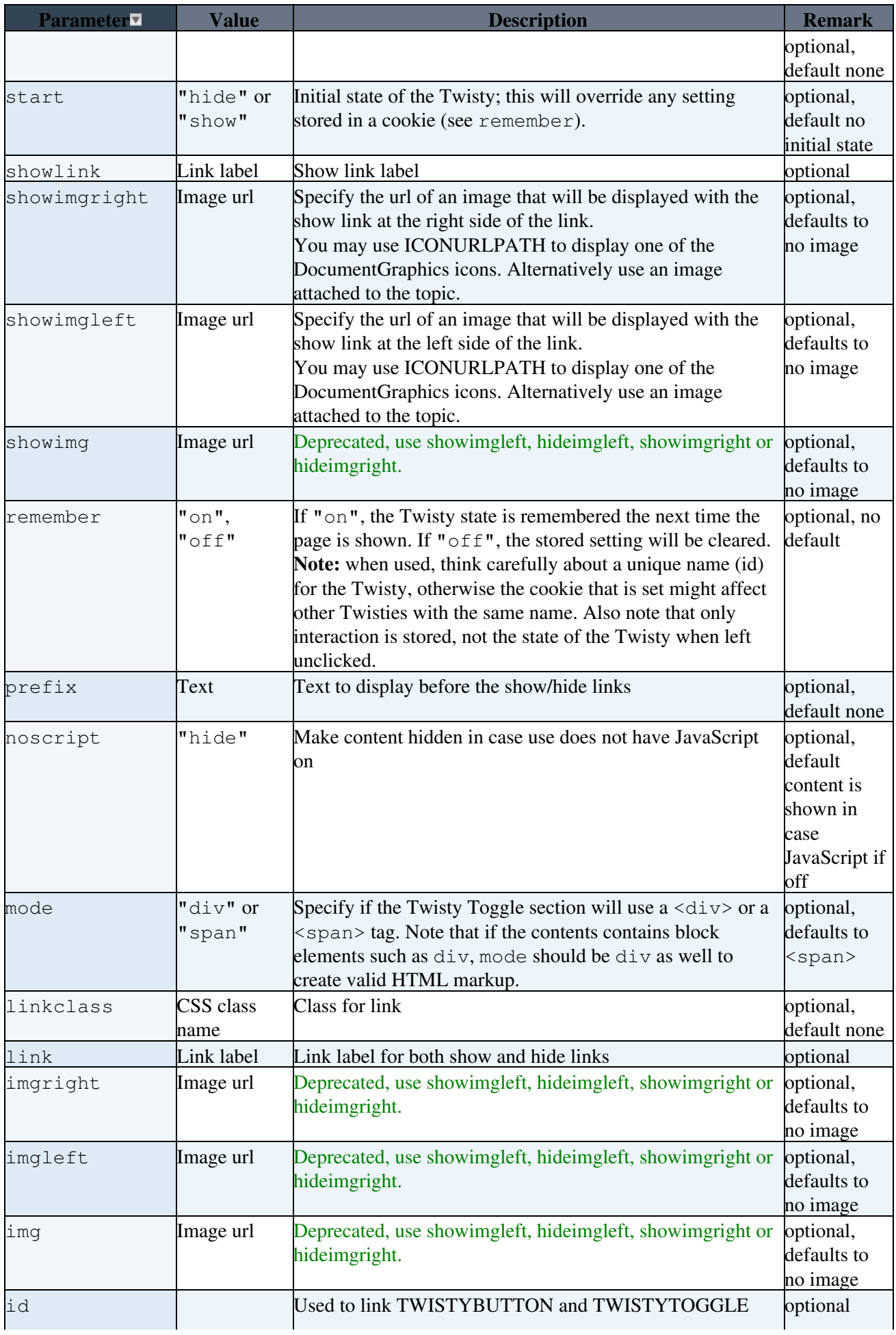

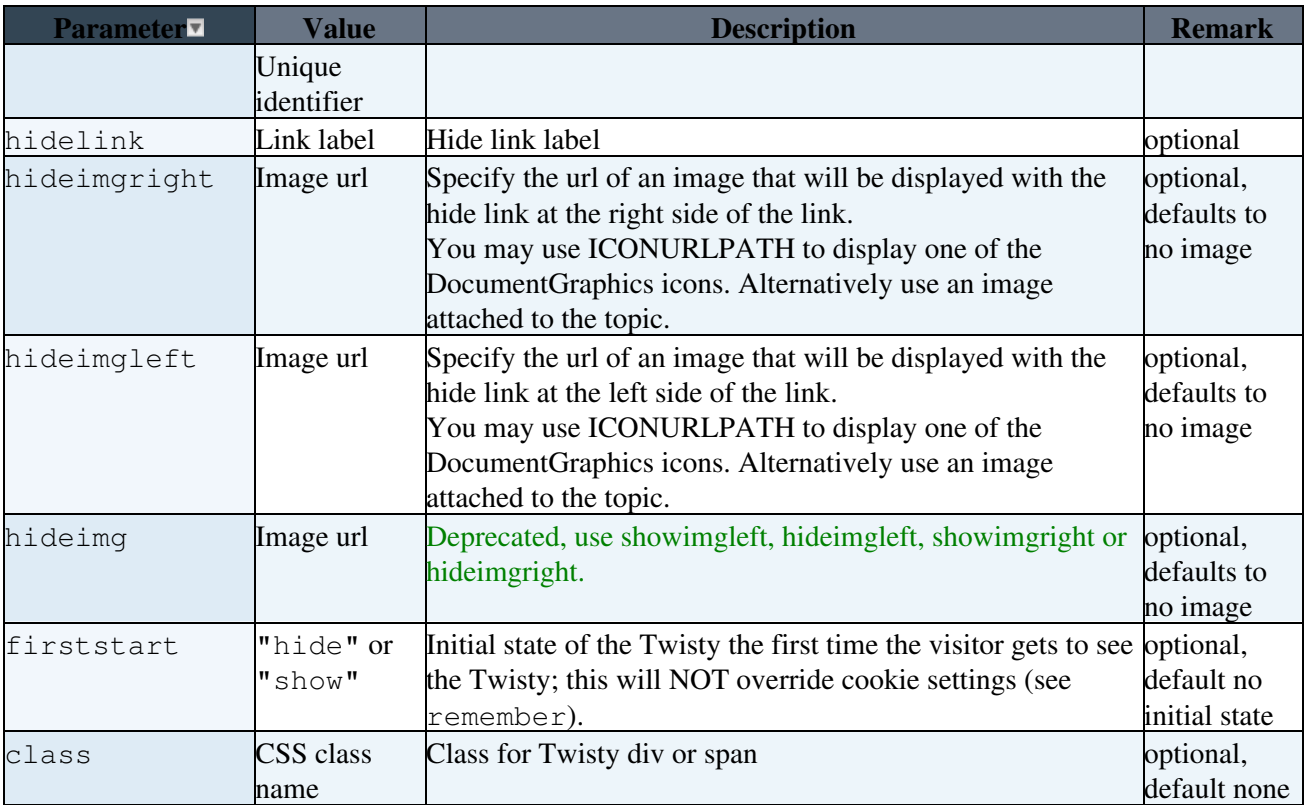

• Related TWISTYBUTTON and TWISTYTOGGLE

## <span id="page-8-0"></span>**ENDTWISTY**

**Twisty closure, complements the opening TWISTY tag.**

• Syntax: %ENDTWISTY%

See ENDTWISTYTOGGLE.

# <span id="page-8-1"></span>**Twisty components syntax**

Ocassionally you might need to create a custom set of individual Twisty components:

## <span id="page-8-2"></span>**TWISTYBUTTON**

**Shorthand version for TWISTYSHOW & TWISTYHIDE** This is useful if both the show and the hide button take the same arguments.

- Supported parameters: all parameters supported by TWISTY, except for noscript and class (only used for 'toggle' content)
- Parameter differences:
	- ♦ mode: button mode defaults to span
- Syntax: %TWISTYBUTTON{id="myid" ... }%
- Supported parameters:

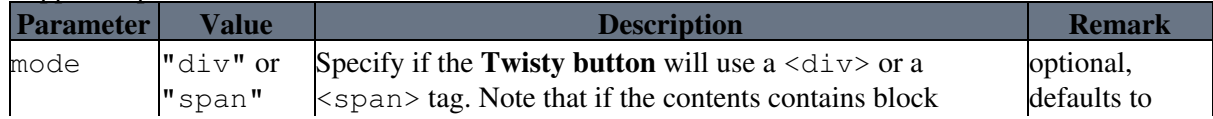

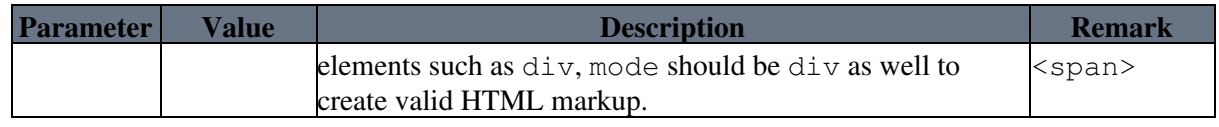

- · Example: %TWISTYBUTTON{id="myid"
- link="more"}%%TWISTYTOGGLE{id="myid"}%content%ENDTWISTYTOGGLE%
- Related: TWISTYSHOW and TWISTYHIDE

## <span id="page-9-0"></span>**TWISTYSHOW**

### **Show/open link**

- Syntax: %TWISTYSHOW{id="myid" ... }%
- Supported parameters:

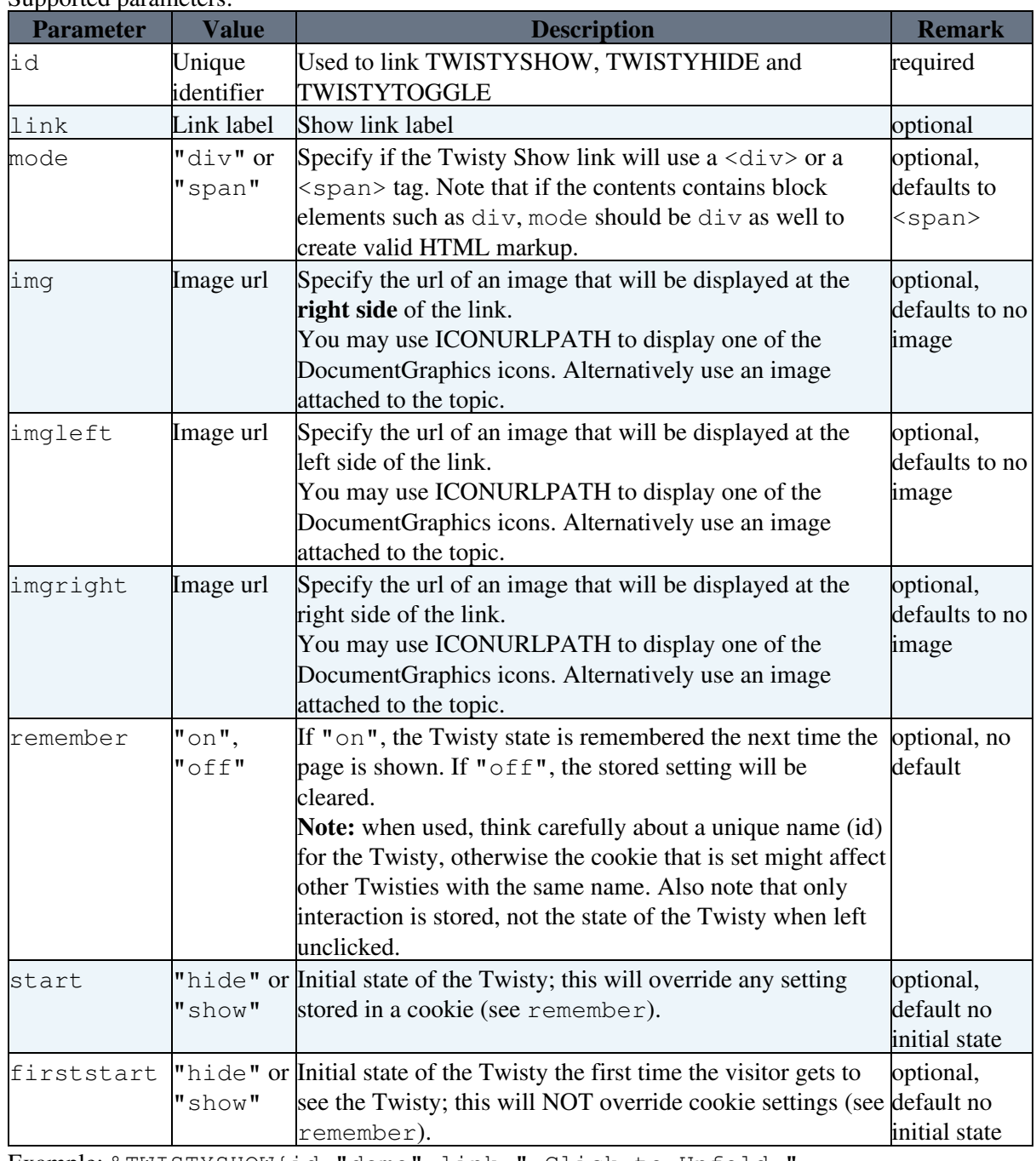

Example: %TWISTYSHOW{id="demo" link=" Click to Unfold " • imgleft="%ICONURLPATH{toggleopen}%"}%

• Related: TWISTYHIDE and TWISTYTOGGLE

## <span id="page-10-0"></span>**TWISTYHIDE**

### **Hide/close link**

- Syntax: %TWISTYHIDE{id="myid" ... }%
- Supported parameters:

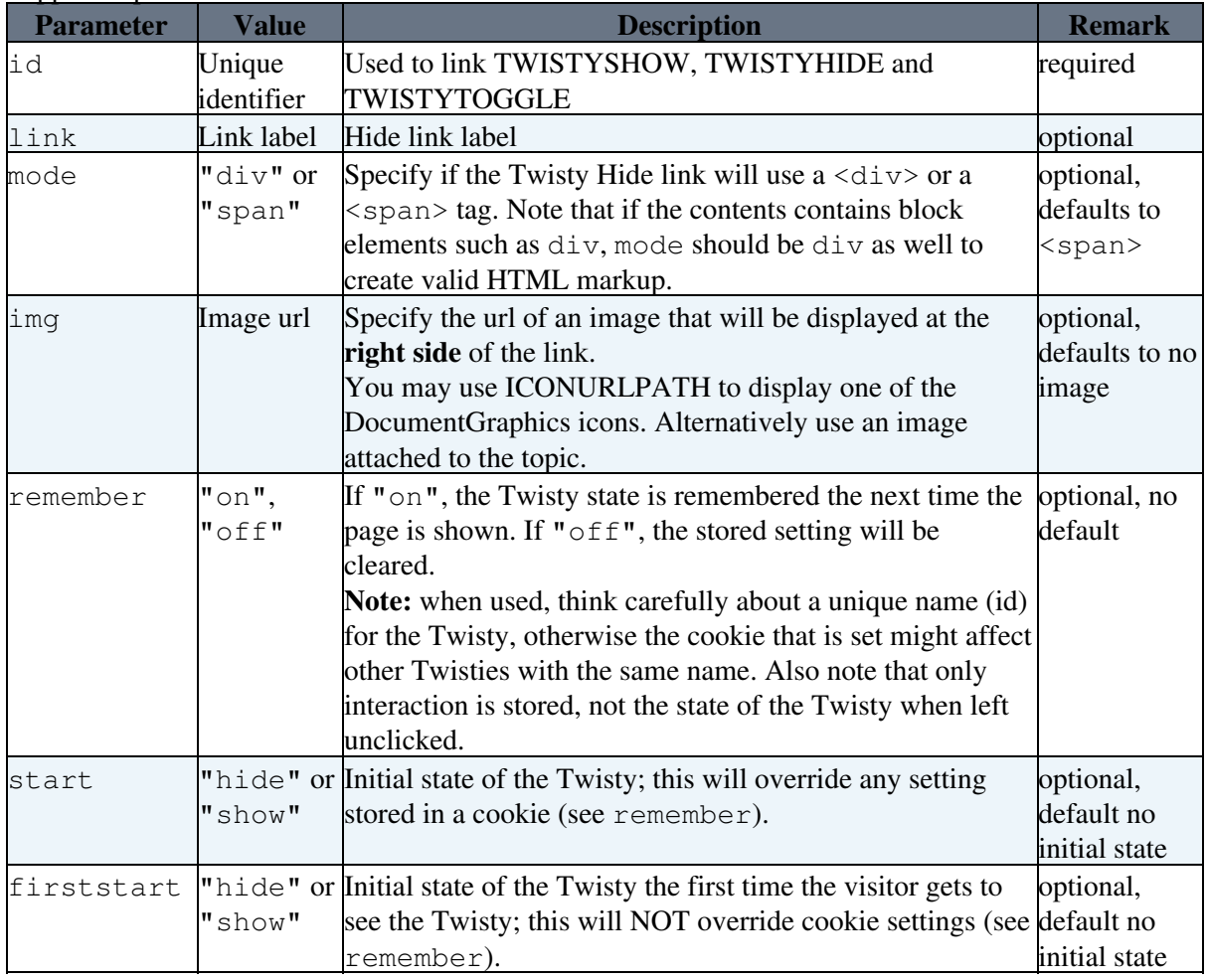

- Example: %TWISTYHIDE{id="demo" link=" Click to Fold " imgleft="%ICONURLPATH{toggleclose}%"}%
- Related: TWISTYSHOW and TWISTYTOGGLE

## <span id="page-10-1"></span>**TWISTYTOGGLE**

### **Twisty Toggle contents section**

- Syntax: %TWISTYTOGGLE{id="myid"}%
- Supported parameters:

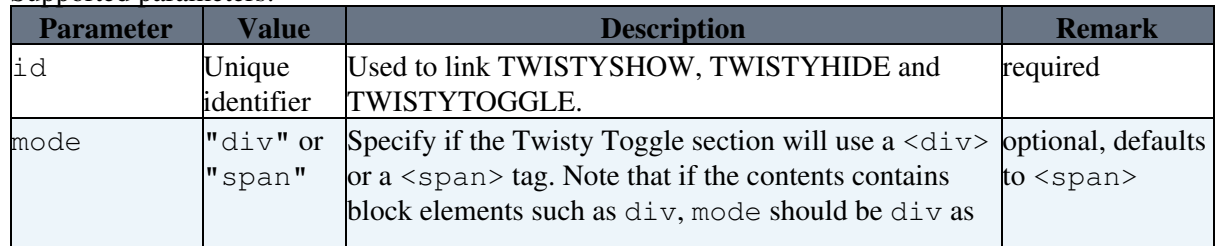

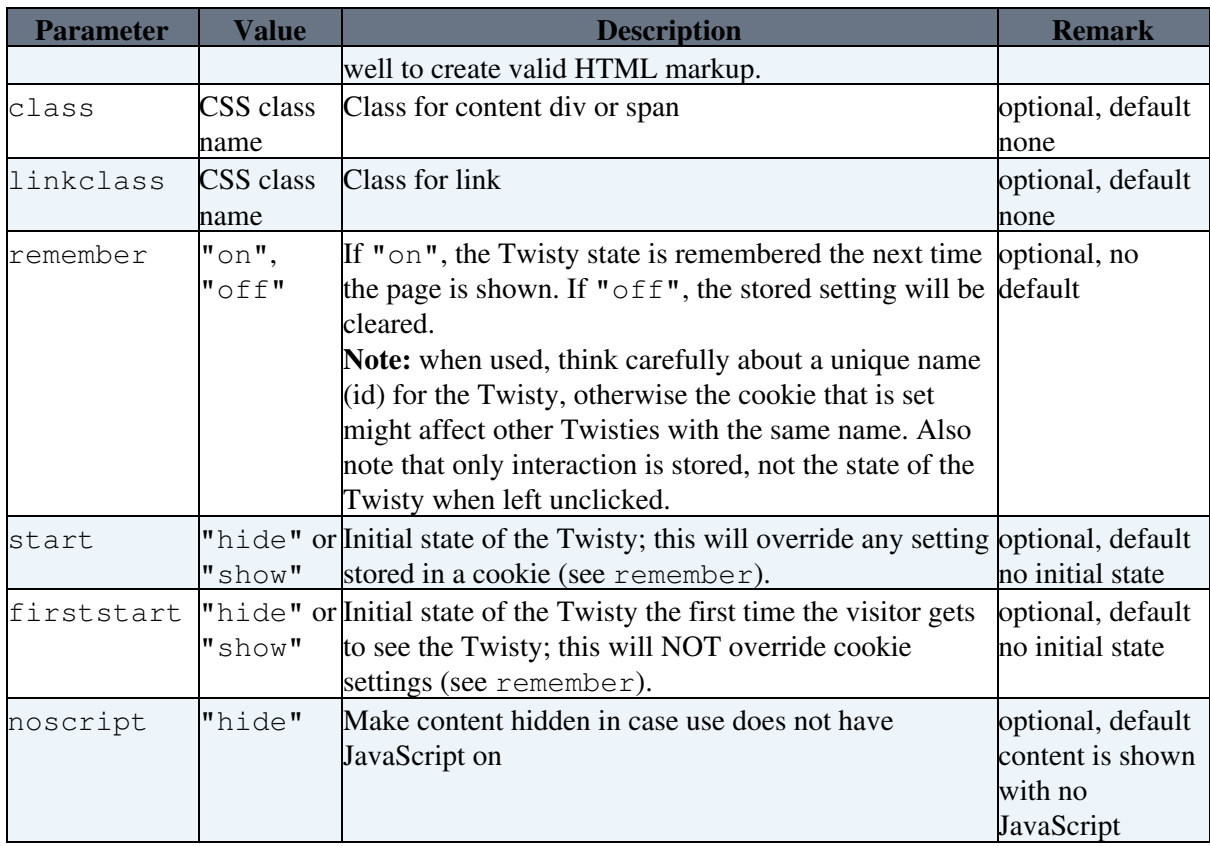

Example: %TWISTYTOGGLE{id="demo" mode="div" remember="on"}%My • content%ENDTWISTYTOGGLE%

• Related: TWISTYHIDE, TWISTYHIDE an ENDTWISTYTOGGLE

## <span id="page-11-0"></span>**ENDTWISTYTOGGLE**

**The Twisty closure**

- · Syntax: %ENDTWISTYTOGGLE%
	- ♦ Will end the most inner unclosed Twisty Toggle section, using the proper tag
- Example: %ENDTWISTYTOGGLE%
- Related: TWISTYTOGGLE

## <span id="page-11-1"></span>**Working with other Javascript libraries**

If you want to use a different Javascript library than the default Foswiki Javascripts, add to the skin path:

- jquery to use [JQuery](http://jquery.com/)
	- For example, append to the url: ?skin=jquery,nat ♦
		- or write: Set  $SKIN = jquery, nat$
	- ♦ For this, [Foswiki:Extensions/JQueryPlugin](http://foswiki.org/Extensions/JQueryPlugin) needs to be installed
- do jo to use [JQuery](http://jquery.com/)
	- For example, append to the url: ?skin=dojo,pattern ♦ or write: Set SKIN = dojo,pattern
	- ♦ For this, [Foswiki:Extensions/DojoToolkitContrib](http://foswiki.org/Extensions/DojoToolkitContrib) needs to be installed

# <span id="page-12-0"></span>**Plugin Settings**

You can override some default settings in the plugin by setting the following [preferences](https://wiki.iac.ethz.ch/System/PreferenceSettings).

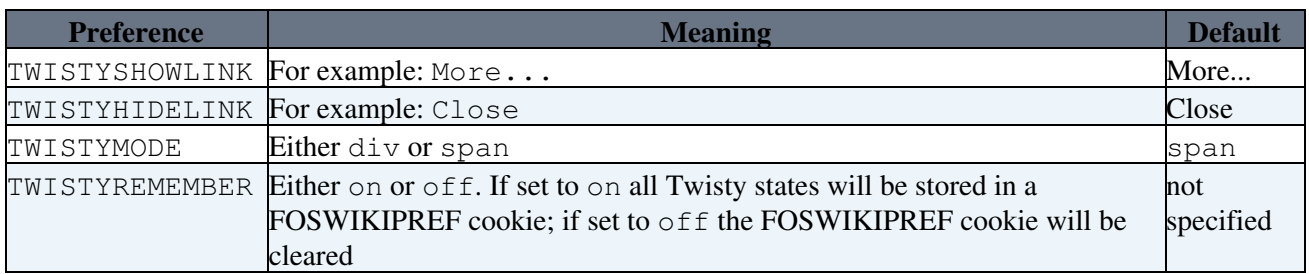

# <span id="page-12-1"></span>**Plugin Installation Instructions**

You do not need to install anything in the browser to use this extension. The following instructions are for the administrator who installs the extension on the server.

Open configure, and open the "Extensions" section. Use "Find More Extensions" to get a list of available extensions. Select "Install".

If you have any problems, or if the extension isn't available in configure, then you can still install manually from the command-line. See <http://foswiki.org/Support/ManuallyInstallingExtensions> for more help.

# <span id="page-12-2"></span>**Plugin Info**

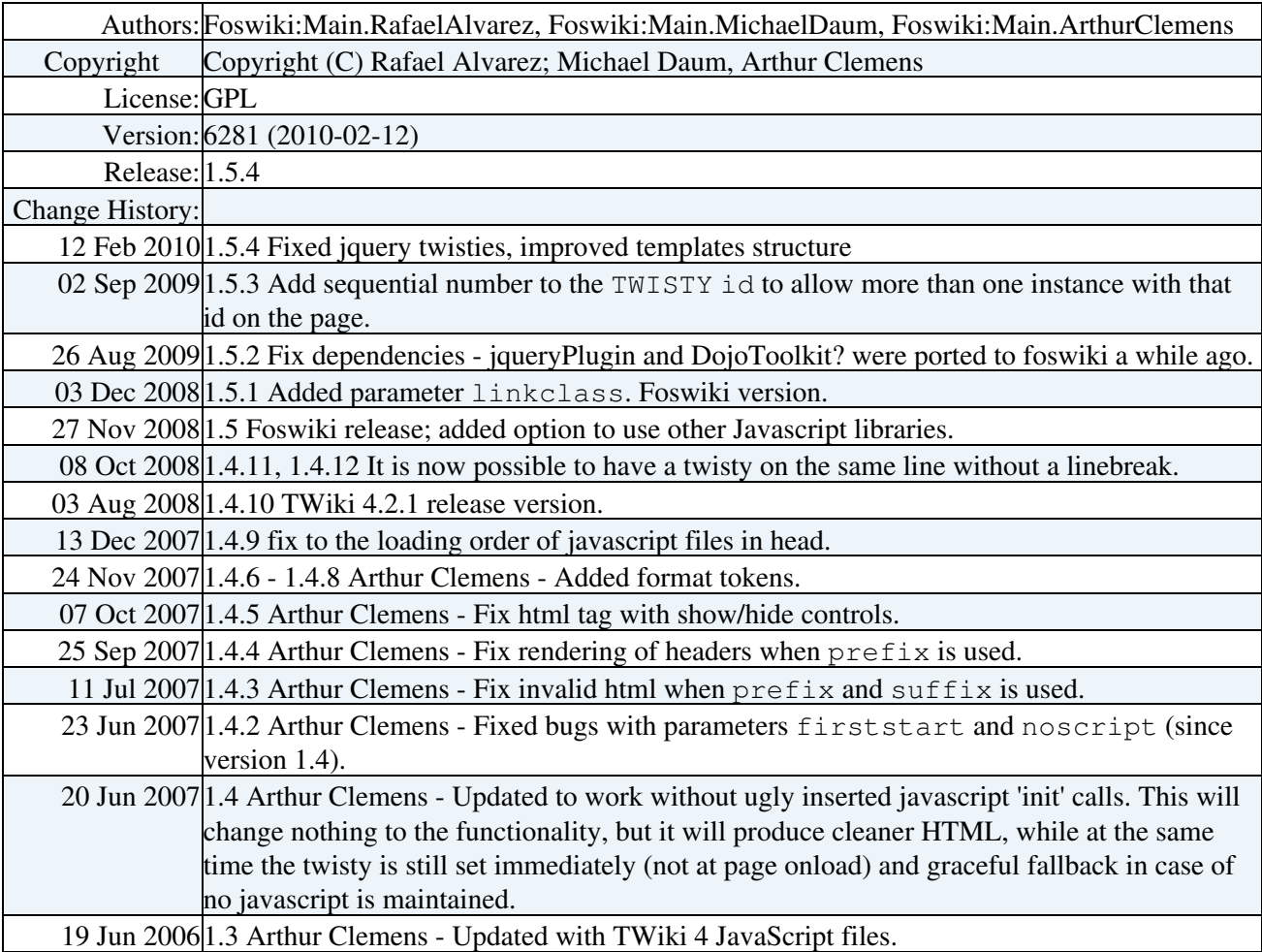

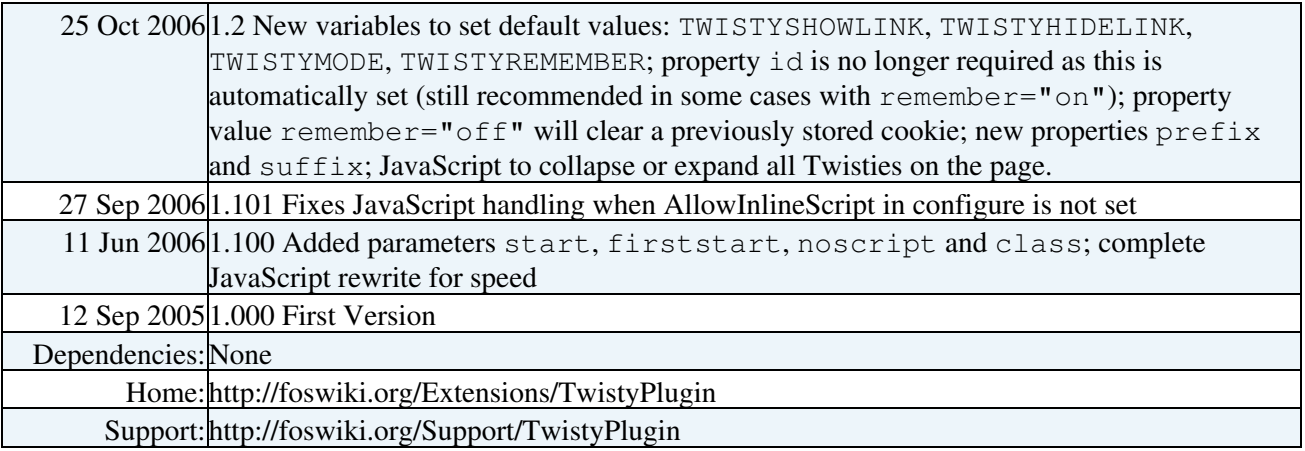

[Edit](https://wiki.iac.ethz.ch/bin/edit/System/TwistyPlugin?t=1716109736;nowysiwyg=1) | [Attach](https://wiki.iac.ethz.ch/bin/attach/System/TwistyPlugin) | Print version | [History](https://wiki.iac.ethz.ch/bin/rdiff/System/TwistyPlugin?type=history): %REVISIONS% | [Backlinks](https://wiki.iac.ethz.ch/bin/oops/System/TwistyPlugin?template=backlinksweb) | Raw View | [More topic actions](https://wiki.iac.ethz.ch/bin/oops/System/TwistyPlugin?template=oopsmore¶m1=%MAXREV%¶m2=%CURRREV%) Topic revision: r0 - 19 Nov 2007 - 16:59:16 - [ProjectContributor](https://wiki.iac.ethz.ch/Main/ProjectContributor)

- $\bullet \Box$  [System](https://wiki.iac.ethz.ch/System/WebHome)
- [Log In](https://wiki.iac.ethz.ch/bin/logon/System/TwistyPlugin)
- **Toolbox**
- $\bullet$  [Users](https://wiki.iac.ethz.ch/Main/WikiUsers)
- [Groups](https://wiki.iac.ethz.ch/Main/WikiGroups)
- $\bullet$   $\blacksquare$  [Index](https://wiki.iac.ethz.ch/System/WebTopicList)
- $\bullet$   $\alpha$  [Search](https://wiki.iac.ethz.ch/System/WebSearch)
- $\bullet$   $\overline{\bullet}$  [Changes](https://wiki.iac.ethz.ch/System/WebChanges)
- $\bullet$  Motifications
- **N** [RSS Feed](https://wiki.iac.ethz.ch/System/WebRss)
- $\overline{\mathbb{R}}$  [Statistics](https://wiki.iac.ethz.ch/System/WebStatistics)
- $\bullet$  [Preferences](https://wiki.iac.ethz.ch/System/WebPreferences)

### • **User Reference**

- [BeginnersStartHere](https://wiki.iac.ethz.ch/System/BeginnersStartHere)
- [TextFormattingRules](https://wiki.iac.ethz.ch/System/TextFormattingRules)
- [Macros](https://wiki.iac.ethz.ch/System/Macros)
- [FormattedSearch](https://wiki.iac.ethz.ch/System/FormattedSearch)
- [QuerySearch](https://wiki.iac.ethz.ch/System/QuerySearch)
- [DocumentGraphics](https://wiki.iac.ethz.ch/System/DocumentGraphics)
- [SkinBrowser](https://wiki.iac.ethz.ch/System/SkinBrowser)
- [InstalledPlugins](https://wiki.iac.ethz.ch/System/InstalledPlugins)

### • **Admin Maintenance**

- [Reference Manual](https://wiki.iac.ethz.ch/System/ReferenceManual)
- [AdminToolsCategory](https://wiki.iac.ethz.ch/System/AdminToolsCategory)
- [InterWikis](https://wiki.iac.ethz.ch/System/InterWikis)
- [ManagingWebs](https://wiki.iac.ethz.ch/System/ManagingWebs)
- [SiteTools](https://wiki.iac.ethz.ch/System/SiteTools)
- [DefaultPreferences](https://wiki.iac.ethz.ch/System/DefaultPreferences)
- [WebPreferences](https://wiki.iac.ethz.ch/System/WebPreferences)
- **Categories**
- [Admin Documentation](https://wiki.iac.ethz.ch/System/AdminDocumentationCategory)
- [Admin Tools](https://wiki.iac.ethz.ch/System/AdminToolsCategory)
- [Developer Doc](https://wiki.iac.ethz.ch/System/DeveloperDocumentationCategory)
- [User Documentation](https://wiki.iac.ethz.ch/System/UserDocumentationCategory)

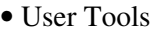

- **Webs**
- $\bullet$  [Public](https://wiki.iac.ethz.ch/Public/WebHome)  $\bullet$  [System](https://wiki.iac.ethz.ch/System/WebHome)
- 
- •

**[•](http://foswiki.org/) Copyright** © by the contributing authors. All material on this site is the property of the contributing authors.

Ideas, requests, problems regarding Wiki? [Send feedback](mailto:urs.beyerle@env.ethz.ch?subject=Wiki %20Feedback%20on%20System.TwistyPlugin)